# HP OpenView GlancePlus

For the Sun Solaris Operating System

Software Version: 4.60

# Installation Guide

Manufacturing Part Number: B3695-90027 Document Release Date: December 2006 Software Release Date: December 2006

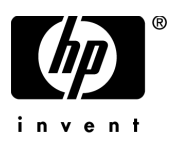

### Legal Notices

#### **Warranty**

The only warranties for HP products and services are set forth in the express warranty statements accompanying such products and services. Nothing herein should be construed as constituting an additional warranty. HP shall not be liable for technical or editorial errors or omissions contained herein.

The information contained herein is subject to change without notice.

#### Restricted Rights Legend

Confidential computer software. Valid license from HP required for possession, use or copying. Consistent with FAR 12.211 and 12.212, Commercial Computer Software, Computer Software Documentation, and Technical Data for Commercial Items are licensed to the U.S. Government under vendor's standard commercial license.

#### Copyright Notices

© Copyright 2006 Hewlett-Packard Development Company, L.P.

#### Trademark Notices

UNIX® is a registered trademark of The Open Group.

Adobe® and Acrobat® are trademarks of Adobe Systems Incorporated.

Motif® is a registered trademark of the Open Software Foundation in the U.S. and other countries.

All other product names are the property of their respective trademark or service mark holders and are hereby acknowledged.

### Support

You can visit the HP OpenView Support web site at:

#### **www.hp.com/managementsoftware/support**

HP OpenView online support provides an efficient way to access interactive technical support tools. As a valued support customer, you can benefit by using the support site to:

- Search for knowledge documents of interest
- Submit and track support cases and enhancement requests
- Download software patches
- Manage support contracts
- Look up HP support contacts
- Review information about available services
- Enter into discussions with other software customers
- Research and register for software training

Most of the support areas require that you register as an HP Passport user and sign in. Many also require a support contract.

To find more information about access levels, go to:

#### **www.hp.com/managementsoftware/access\_level**

To register for an HP Passport ID, go to:

**www.managementsoftware.hp.com/passport-registration.html**

# **Contents**

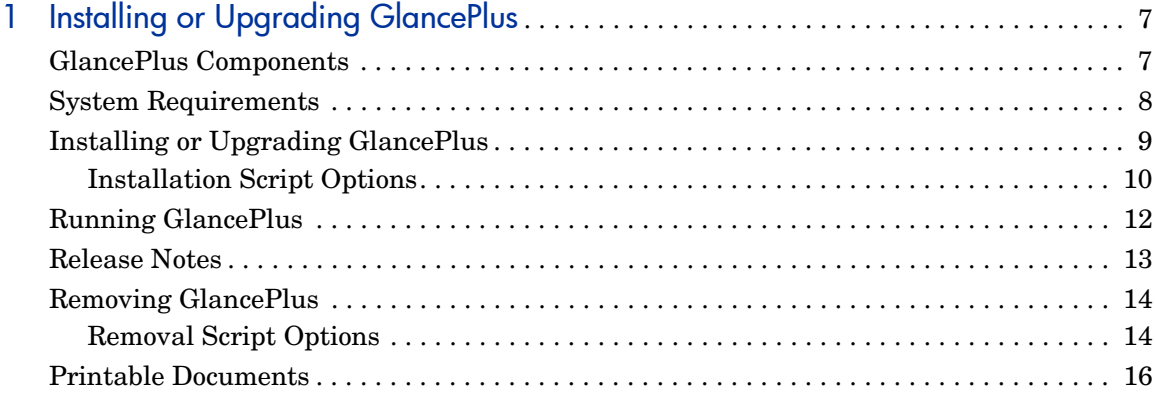

# <span id="page-6-0"></span>1 Installing or Upgrading GlancePlus

### <span id="page-6-1"></span>GlancePlus Components

GlancePlus gives you extra flexibility by providing two components: gpm, the Motif® interface and glance, the character mode interface. Both are based on the same rich set of performance data.

Use gpm, the Motif interface, to:

- View performance through a graphical user interface with multiple window capability
- Use powerful help subsystems including graphics, hyperlinks and On Window and On Item capabilities
- Alert you to potential problems with alarm capabilities
- Monitor your system while you are doing other work

Use glance, the character mode interface, to:

- Monitor performance over slow data communications links
- Monitor the system remotely
- Monitor the system when an X-display is not available
- Alert you to potential problems with alarm capabilities

### <span id="page-7-0"></span>System Requirements

Before installing GlancePlus, be sure your system meets these system requirements.

gpm, GlancePlus Motif interface:

- Hardware platforms supporting the Solaris operating system, including: Sun4c, Sun4d, Sun4m, Sun 4n, Sun4u and E10000 and Sunfire
- Operating System: Sun Solaris 7 and later
- Terminals: X-workstation display
- Disk Space: for first time installation, at least 22 MB in the /opt directory
- Runtime Memory: approximately 20 MB of virtual memory

glance, GlancePlus character mode interface:

- Hardware platforms supporting the Solaris operating system, including: Sun4c, Sun4d, Sun4m, Sun4n, Sun4u and E10000 and Sunfire
- Operating System: Sun Solaris 7 and later
- Terminals: any terminal that is supported by the curses library
- Disk Space: at least 6 MB in the /opt directory
- Runtime Memory: approximately 10 MB of virtual memory

# <span id="page-8-0"></span>Installing or Upgrading GlancePlus

Following the steps below, it will take you less than 10 minutes to update all files from your GlancePlus source media.

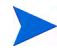

In order to run GlancePlus with OV Performance Agent, you must upgrade both products to the same release version.

- 1 Login as user **root**.
- 2 If you have previously installed GlancePlus or OV Performance Agent, run perfstat to check for active performance tools:

#### **/opt/perf/bin/perfstat**

If anyone is currently running glance or gpm, ask them to exit these programs.

3 If OV Performance Agent is running, stop it and all performance tool daemons by entering:

```
/opt/perf/bin/mwa stop
```
4 Make sure the midaemon is *not* active by typing:

```
ps -ef | grep midaemon
```
If the midaemon is still active, type:

```
/opt/perf/bin/midaemon -T
```
5 Make sure the ttd is *not* active by typing:

```
ps -ef | grep ttd
```
If the ttd is still active, stop it by typing:

```
/opt/perf/bin/ttd -k
```
- 6 Run perfstat again to make sure all the performance tools have been stopped.
- 7 If this is your first GlancePlus installation and you do *not* have a minimum of 22 MB of disk space in /opt directory, create a new *<path>*/ perf directory in a location where you do have the space. Symbolically link it to /opt/perf. Look at the 1n man page if you need more information about creating symbolic links.
- 8 Mount the CD-ROM to a filesystem using the **mount** command. Change directory to /*<cdrom\_dir>*/glance, where *<cdrom\_dir>* is your CD-ROM directory. Enter **ls** to verify that you are in the correct directory. You should see the install.gp script file.
- 9 Enter the following command:

#### **./install.gp**

- 10 Change directory from the CD-ROM. Unmount the disk using the **umount** command. Remove the CD.
- 11 If you stopped the OV Performance Agent in Step 2, you need to make sure that it is also updated to the same version as the Glance version you just installed. You should finish updating both Glance and OVPA before running either tool. Then restart OV Performance Agent with the following command:

#### **/opt/perf/bin/mwa start**

Installation of GlancePlus automatically updates files used by /etc/profile and lets users access the product and its man pages without explicitly updating their shell environment variables. This takes effect the next time you log in. The GlancePlus executable files reside in /opt/perf/bin and the man pages reside in /opt/perf/man directory.

Applications are defined in the parm file, located in /var/opt/perf directory. You can customize your parm file to match your system usage. Refer to "Defining Applications" in online help for more detail.

The /opt/perf/examples/ directory contains examples of configuration files, syntax files, and sample program files that you can use to customize your HP Performance Tools. For example, the /opt/perf/examples/arm/ directory contains Application Response Measurement sample files. For more information, see the /opt/perf/examples/README file.

### <span id="page-9-0"></span>Installation Script Options

For more advanced installations the script supports the command line options described below.

install.gp [-chn] [-a admin] [-d spool\_dir] [pkg ....]

The command line options have the following meanings:

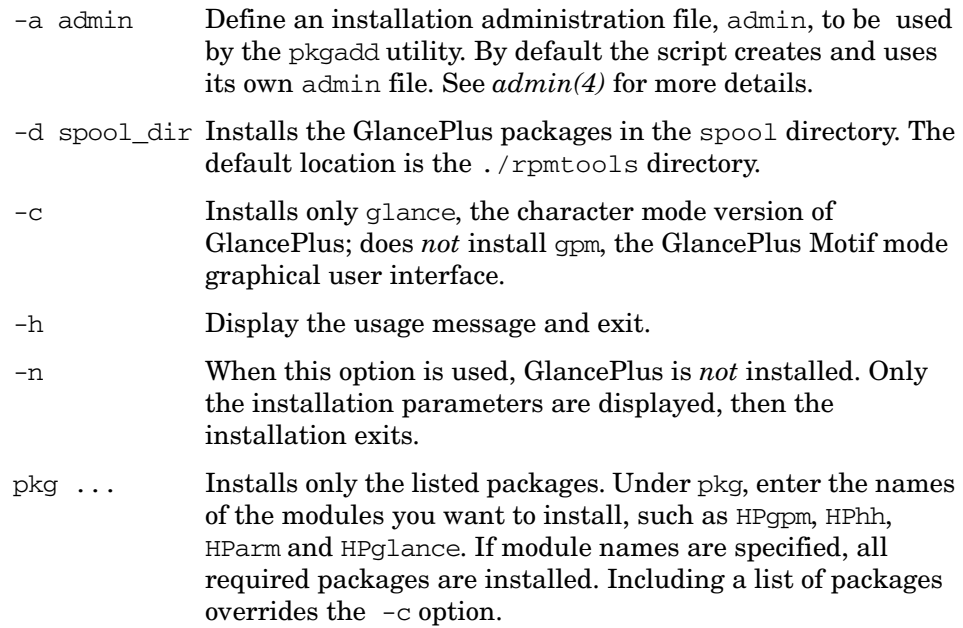

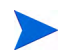

The installation script does *not* evaluate inter-dependencies between packages.

### Installing additional packages

After your initial installation, you can install additional packages without running the install command again. For example, to install gpm, the GlancePlus graphical user interface, enter the following command:

```
cd /<cdrom-mount-point>
```

```
./install.gp HPhh HPgpm
```
## <span id="page-11-0"></span>Running GlancePlus

To run GlancePlus, you must be logged into the system where it was installed.

To run the GlancePlus Motif interface, you need to export the display to your workstation. Use one of the following commands:

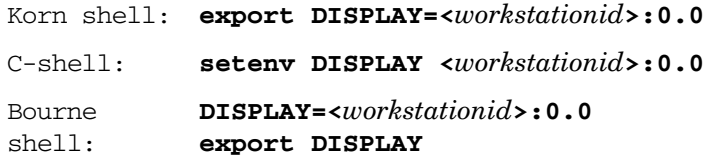

*<workstationid>* is the name of the workstation where you want to display GlancePlus.

To start GlancePlus in the Motif interface, enter:

#### **gpm**

To start GlancePlus in the character mode interface, enter:

**glance**

### <span id="page-12-0"></span>Release Notes

For additional information about this release of GlancePlus, refer to the GlancePlus Release Notes located in:

/opt/perf/ReleaseNotes/Glance

# Online Help

For gpm users:

- To learn about the features available in gpm, the Motif-mode version of GlancePlus, click on the **Help** menu in any GlancePlus window.
- To get help on a particular GlancePlus window, display the window, then select **On This Window** from the **Help** menu.
- To get help on a particular item in a GlancePlus window, click the **?** button in the top right corner of the window, then click the item you want to know about.
- You can also get help on an item by pointing to the item, then clicking the right mouse button.

For glance users:

To learn about all of the features available in the character mode version of GlancePlus, enter the **h** command or select the **Help** softkey. Use **?** for key commands.

## <span id="page-13-0"></span>Removing GlancePlus

If you need to remove GlancePlus from a system, use the script qp. remove in the /opt/perf/bin directory. The script examines system information and determines which packages need to be removed.

The gp. remove script is included *only* in the HPgpm module package. If the HPgpm module package has not been installed to your current system, you will have to *manually* remove HPhh, HParm and/or HPglance module packages.

To remove GlancePlus you will have to:

- 1 Log in as user **root**.
- 2 Run perfstat to check for active performance tools:

#### **/opt/perf/bin/perfstat**

If anyone is currently running glance or gpm, ask them to exit these programs.

3 Run the gp.remove script:

#### **/opt/perf/bin/gp.remove**

4 Answer with **y** when asked for the removal confirmation.

### <span id="page-13-1"></span>Removal Script Options

For a more flexible product removal the script supports several command line options described below.

The synopsis of the command is as follows:

#### **gp.remove [-fhn] [-a admin] [pkg ....]**

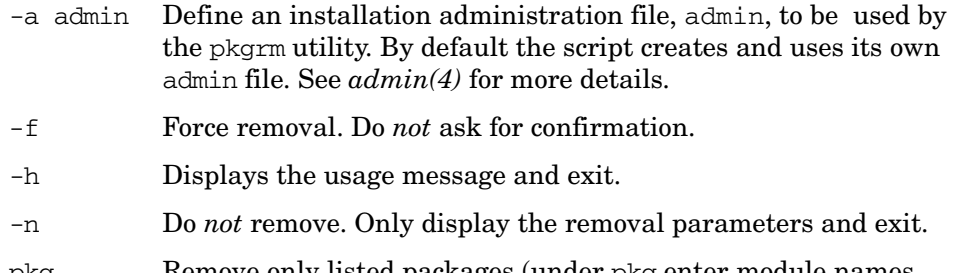

pkg ... Remove only listed packages (under pkg enter module names **HPgpm**, **HPhh**, **HParm** and/or **HPglance**). By default, if no module names are specified, all required product packages are removed.

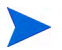

The removal script does *not* evaluate inter-dependencies between packages.

### <span id="page-15-0"></span>Printable Documents

Excerpts from the GlancePlus online help are provided for you to view online or print as needed. They are located in  $\sqrt{\frac{opt}{perf}}$  paperdocs/gp/C/. The *Tracking Your Transactions manual and Application Response Measurement API 2.0 Guide*, are also included. They are located in the /opt/perf/ paperdocs/arm/ directory.

Each of the printable documents is provided in Adobe Acrobat $\mathcal{D}$  (\*.pdf) format. The GlancePlus Metrics Dictionary is also provided in ASCII text format $(*.txt)$ .

| <b>File Name</b> | Document                                                               |
|------------------|------------------------------------------------------------------------|
| qpinst.pdf       | GlancePlus Installation Guide, Adobe<br>Acrobat file                   |
| GP-metrics.pdf   | <i>GlancePlus Metrics Dictionary, Adobe</i><br>Acrobat file            |
| GP-metrics.txt   | GlancePlus Metrics Dictionary, ASCII text file                         |
| tyt.pdf          | <i>Tracking Your Transactions manual, Adobe</i><br>Acrobat file        |
| arm2api.pdf      | Applications Response Measurement API 2.0<br>Guide, Adobe Acrobat file |

**Table 1 GlancePlus Printables**

The Adobe Acrobat files were created with Acrobat 7.0 and can also be viewed with the Adobe Acrobat Reader versions 4.0 and higher. You can download the Acrobat Reader from Adobe's website:

#### **http://www.adobe.com**